## **Databases view**

SQL Safe allows you to view a list of all the databases that belong to your SQL Server instances. In this tab you can view the following information for each database:

- **Status**  it displays the status of the database, it can be OK, Error, or Warning.
- **Instance Name**  the name of the instance where the database resides
- **Database Name**  the name of the respective database
- **Database Type**  if it is a User or System database
- **Last Full Backup**  the date and time when the last full database backup was executed
- **Last Diff Backup**  the date and time when the last differential database backup was executed
- **Last Log Backup**  the date and time when the last log database backup was executed
- **# of policies**  the number of policies that cover the database
- **Space used**  the amount of space used by the database
- **Actions** under this column you can find a gear icon with the following options: **AdHoc Backup** and **AdHoc Restore**.

## **What information can you filter in the Databases view?**

SQL Safe allows you to filter the information available on the **Databases** tab to quickly access your required data. To filter your information, go to the left section of the tab and filter your information according to:

- **Status** select a database status. You can choose from Ok, Warning, or Error.
- **Instance Name** type the names of the instances for which you want to see their databases.
- **Database Name**  type the names of the databases you want to view.
- **Database Type** select if you want to view **User** databases or **System** databases
- **Last Full Backup**  use the options **From** and **To** to set specific a date range of last Full backups for which you want to view your databases
- **Last Diff Backup**  use the options **From** and **To** to set specific a date range of last Diff backups for which you want to view your databases
- **Last Log Backup**  use the options **From** and **To** to set specific a date range of last Log backups for which you want to view your databases
- **# of policies**  use the options **From** and **To** so set a range of the number of policies for which you want to view your databases
- **Space used, MB**  use the options **From** and **To** to view the databases that belong to a specific space range in MB
- **Policy Name** type the name of the policies for which you want to view their databases

When using filters take into account: の

- If you want to select filters first and apply the changes later, unselect the option **Apply filter as it changes**.
- To remove filters, use the specific **Remove Filter** option in each filter. For example, if you want to remove your Instance filters, click **Re move STATUS Filter** under the same filter section.
- Under **FILTERED BY** on the top section or your **Databases** tab, you can see the filters you have selected. Click the **X** icon next to the ones you want to remove.
- Use the option **Clear** on the top section of the Filtering section to remove all filters.

## **What actions can you perform on Databases?**

On the **Databases** tab, you can select one or several databases, and click one of the following options from the gear icon under the **Actions** column. You can also use the options from the upper section of this tab.

- **Adhoc Backup** select this option to open the [Backup Wizard](http://wiki.idera.com/display/SQLSAFE/Using+the+Backup+Wizard)
- **Adhoc Restore** select this option to open the [Restore Wizard](http://wiki.idera.com/display/SQLSAFE/Using+the+Restore+Wizard)

⊕ The **Backup** and **Restore** options are not available to **Guest** users.

## **What other options are available on the Databases tab?**

You can also find the following options in the upper section of the Databases list:

- **Add SQL Server Instance**  use this option to register new instances and launch the **[Add Instance Wizard.](https://wiki.idera.com/display/SQLsafe8/Adding+SQL+Server+instances)**
- **Export**  use this option to export the information displayed on the **Databases** tab, select your preferred format: PDF, XLS, or XML.

The **Add SQL Server Instance** option is not available to **Guest** users.⊕

SQL Safe is a high-performance backup and recovery solution for your SQL Servers. [Learn more](http://www.idera.com/productssolutions/sqlserver/sqlsafebackup) > >

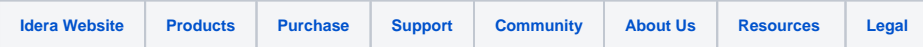